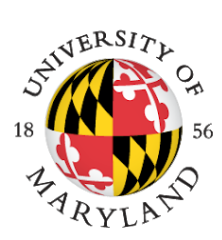

# IRIBE INITIATIVE FOR **INCLUSION & DIVERSITY** IN COMPUTING

## MCWIC | MARYLAND CENTER FOR WOMEN IN COMPUTING

Dear Cyber Defense Camp Families,

This year, we are excited to use the UMD Systems, Software, and resources to create a virtual camp experience. [ELMS](https://elms.umd.edu/) will be our integrated learning environment. Cyber Defense Training Camp will have its own ELMS site. All emails, communication, content, Zoom meetings, and interactions will go through ELMS.

In order to access ELMS, we created a UMD Affiliate Account for you. Please see your email to access your UID.

Cyber Defense Training Camp will also use UMD software and a Virtual Private Network(VPN) to aid in online learning.

Please see the steps below to activate your account, access ELMS, and access the UMD VPN.

#### **Account Setup:**

All campers were assigned a UMD affiliate account based off of information you provided to us. You received an email with your UID. If you do not know your UID, please email us: [inclusion@cs.umd.edu](mailto:inclusion@cs.umd.edu)

You must activate your account. The Directory ID and password of your affiliate account that you create below will be used to access all UMD systems.

## **Activation:**

- 1) Visit <https://identity.umd.edu/id/newuser>
- 2) Enter the last 5 digits of your UID (not SSN)
- 3) Enter your Date of Birth and Last Name
- 4) Select Verify ID
- 5) Select "Incoming Faculty/Staff/Affiliates"
- 6) Select the "Set your initial Directory Password" and follow the steps indicated.
- 7) Create a password according to the Password Requirements listed on the right side of the page, then click Update Password.

## **Multi-Factor Authentication:**

All UMD and University System of Maryland community members must use multi-factor authentication to log into all university resources that use CAS. Some major systems that use CAS are ELMS-Canvas, Payroll and Human Resources (PHR), Testudo, Terrapin Express, Box, and library services.

Multi-factor authentication requires the use of two of the three authentication factor categories: something you know, something you have, and something you are. This adds a layer of security because hackers will need more than just a password to use your accounts. In order to log in, you will need:

- **1.** Your Directory ID and password
- **2.** Either a mobile device, a hardware token, a phone that can receive voice calls, or a one-time use code (this [video playlist](https://www.youtube.com/playlist?list=PLhKpFpxH9tIxkABokMYAoafYK3epnqccX) shows all of the methods in action)

Specific directions are available at this website: <https://it.umd.edu/MFA> If you have any problems, contact the UMD helpdesk at 301-405-1500.

#### **Accessing ELMS:**

1. Log into <http://elms.umd.edu/> and accept the terms of use

After you confirm your ELMS account, you will receive an email confirmation within 5 days of your successful enrollment in the course.

#### **Accessing the UMD VPN:**

UMD uses the VPN client Cisco AnyConnect Secure Mobility Client. You can access and download the VPN here: <https://it.umd.edu/spotlight/connections/what-vpn>

UMD offers the community a VPN client that's easy to use, the Cisco AnyConnect Secure Mobility Client.

The VPN client can be downloaded on a variety of devices, including Windows, Mac, and Linux machines. You can also use it on mobile devices, such as an iPhone or Android phone.

- 1. Visit [TERPware](https://terpware.umd.edu/) [\(https://terpware.umd.edu](https://terpware.umd.edu/)) and log in with your Directory ID and password. You may need to authenticate with multi-factor authentication.
- 2. Search for VPN.
- 3. Select the appropriate operating system.
- 4. Follow the instructions to install and set up the Cisco AnyConnect Secure Mobility client.

Once it's installed, connect to VPN with these steps:

From your device, open the application.

- 1. You'll be prompted to enter a network address. Type **vpn.umd.edu** and click **Connect**.
- 2. Select the **UMD Group** from the drop-down menu.
- 3. Enter your **Directory ID** and password. Click **OK**.

## **Accessing a SSH Client:**

You will need to confirm you have an SSH client on the machine you will be using for camp. If you have a Macintosh computer or a UNIX/Linux based computer, you already have the terminal installed. If you are using a windows machine, you might like to download Windows Terminal: <https://www.microsoft.com/en-us/p/windows-terminal/9n0dx20hk701>